HP média távirányító (csak egyes modelleknél) Felhasználói útmutató

© Copyright 2008 Hewlett-Packard Development Company, L.P.

A Windows és a Windows Vista a Microsoft Corporation védjegye vagy bejegyzett védjegye az Egyesült Államokban és/vagy más országokban.

Az itt szereplő információ előzetes értesítés nélkül változhat. A HP termékeire és szolgáltatásaira vonatkozó kizárólagos jótállás az adott termékhez, illetve szolgáltatáshoz mellékelt, korlátozott jótállásról szóló nyilatkozatban vállalt jótállás. A dokumentumban ismertetettek nem jelentenek semmiféle további jótállást. A HP nem vállal felelősséget az itt található esetleges technikai vagy szerkesztési hibákért és mulasztásokért.

Első kiadás: 2008. június

A dokumentum cikkszáma: 463460-211

# **Tartalomjegyzék**

#### **[1 Az eszköz funkciói](#page-4-0)**

- **[2 A gombok rövid bemutatása](#page-5-0)**
- **[3 Az akkumulátor behelyezése](#page-10-0)**

#### **[4 Hibaelhárítás](#page-12-0)**

**[Tárgymutató ...................................................................................................................................................](#page-13-0)... 10**

## <span id="page-4-0"></span>**1 Az eszköz funkciói**

**MEGJEGYZÉS:** A számítógéphez lehet, hogy egy frissített távirányító van mellékelve, amely eltérően működhet a jelen útmutatóban leírtaktól. A legfrissebb felhasználói útmutatót a terméktámogatási oldalon találhatja meg: <http://www.hp.com>.

A távirányítón található infravörös lencse a számítógép és a távirányító közötti kapcsolat megteremtésére szolgál. A kapcsolathoz a távirányító és a számítógép infravörös lencséje között a sugár útjának akadálymentesnek kell lennie.

Ügyeljen a következőkre:

- A távirányító csak Windows® operációs rendszerben és QuickPlay módban (csak egyes modelleknél) használható. A gombok funkciói függhetnek az éppen aktív programtól.
- **MEGJEGYZÉS:** A QuickPlay használatával kapcsolatos további tudnivalókat a QuickPlay szoftvereszköz súgójában találja.
- A távirányító néhány gombjának funkciója megegyezik a számítógép valamelyik gombjának funkciójával. Például a távirányítón lévő bekapcsoló gombnak és a számítógép bekapcsoló gombjának ugyanaz a funkciója, a két gomb egymással felcserélhető módon használható.
- A távirányító néhány gombja ugyanazokat a feladatokat látja el, mint a számítógép gyorsbillentyűi. *A mutatóeszközök és a billentyűzet* című felhasználói útmutatóban találhat információkat a támogatott gyorsbillentyűkről.

A felhasználói útmutatók eléréséhez válassza a **Start > Súgó és támogatás > Felhasználói útmutatók** menüpontot.

A távirányító egyéb gombjai olyan funkciókat látnak el, amelyekhez nincs megfeleltetve számítógép gomb vagy gyorsbillentyű.

## <span id="page-5-0"></span>**2 A gombok rövid bemutatása**

Ebben a szakaszban a távirányító gombjaihoz tartozó funkciókat mutatjuk be.

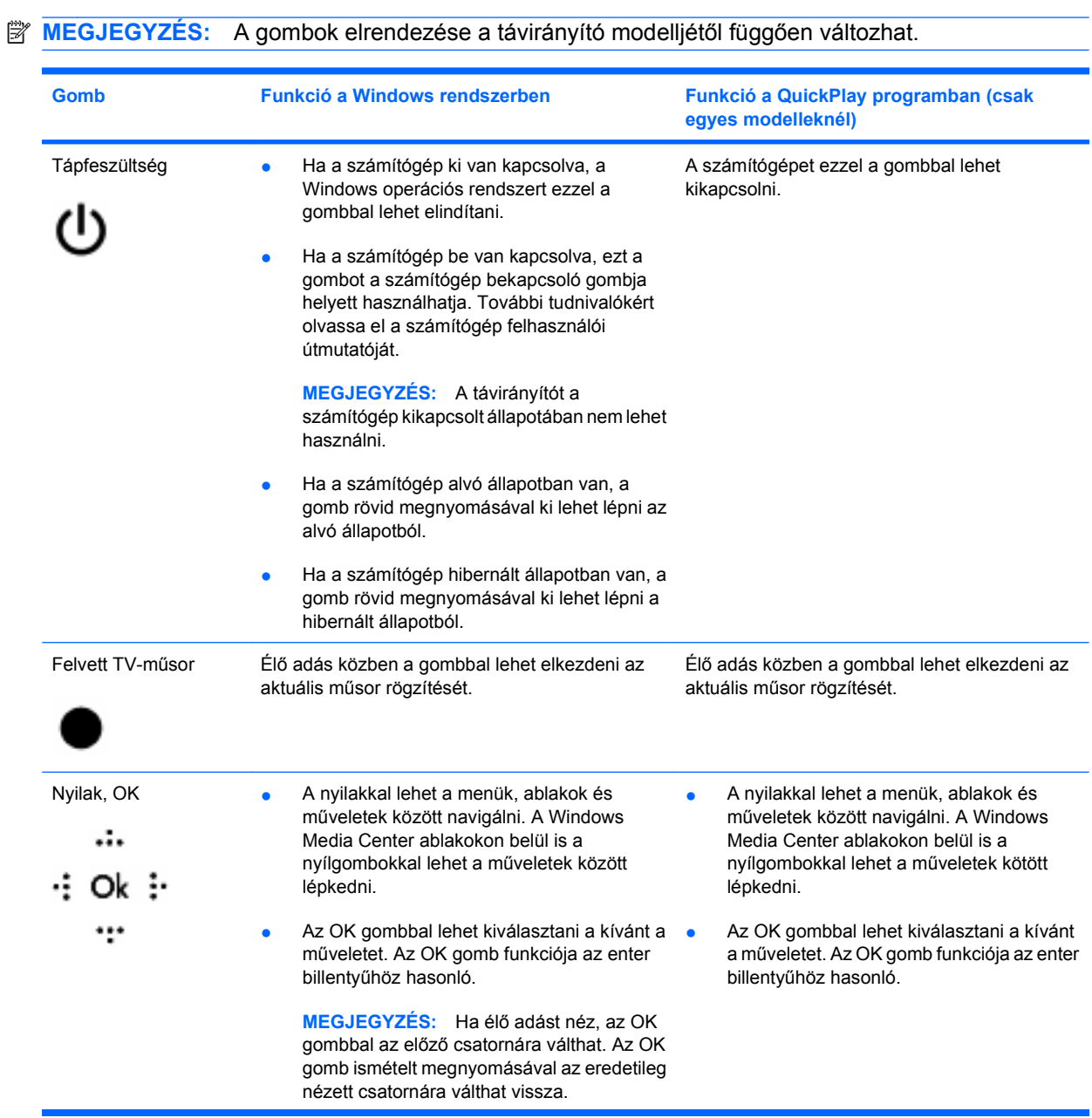

<span id="page-6-0"></span>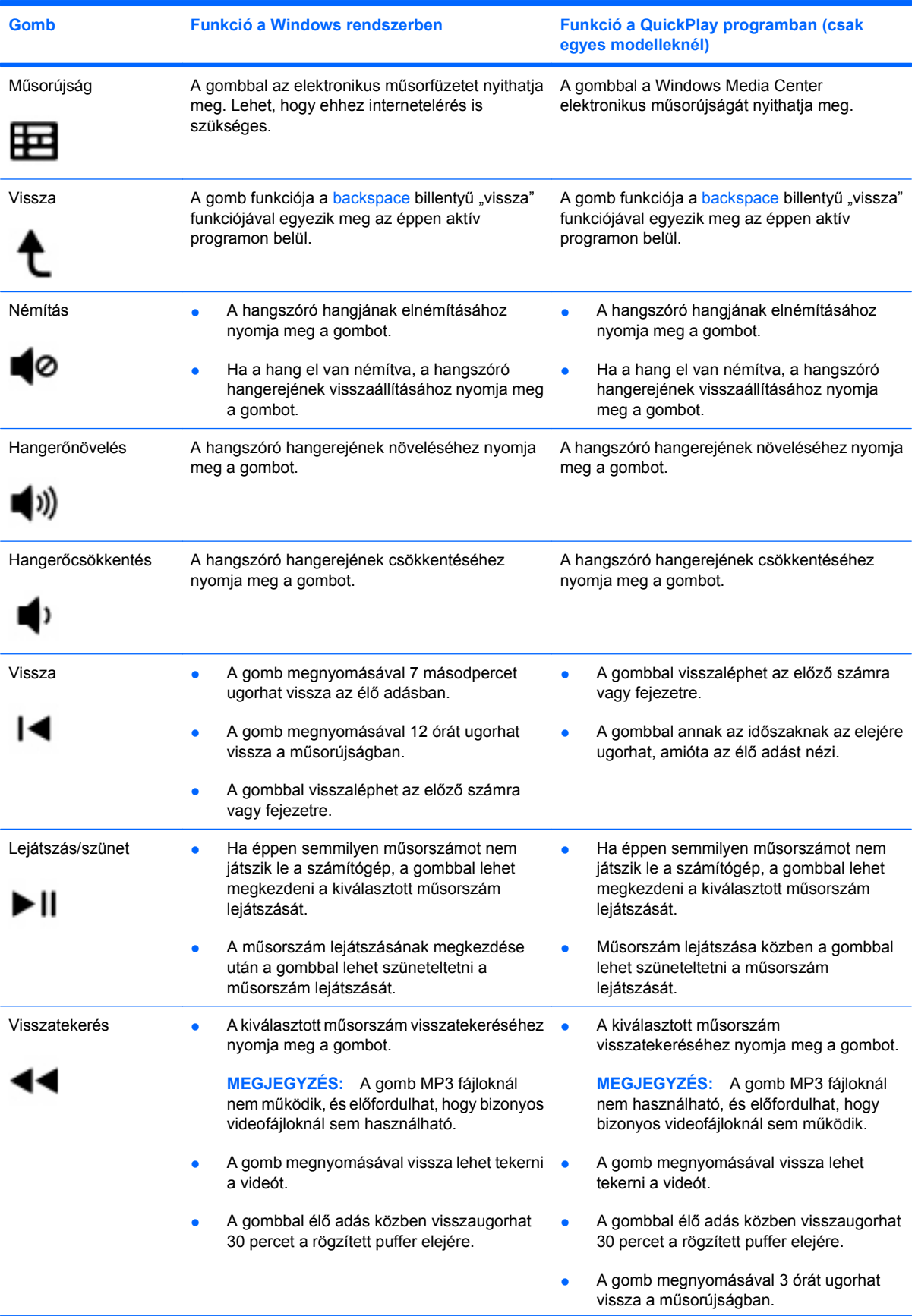

<span id="page-7-0"></span>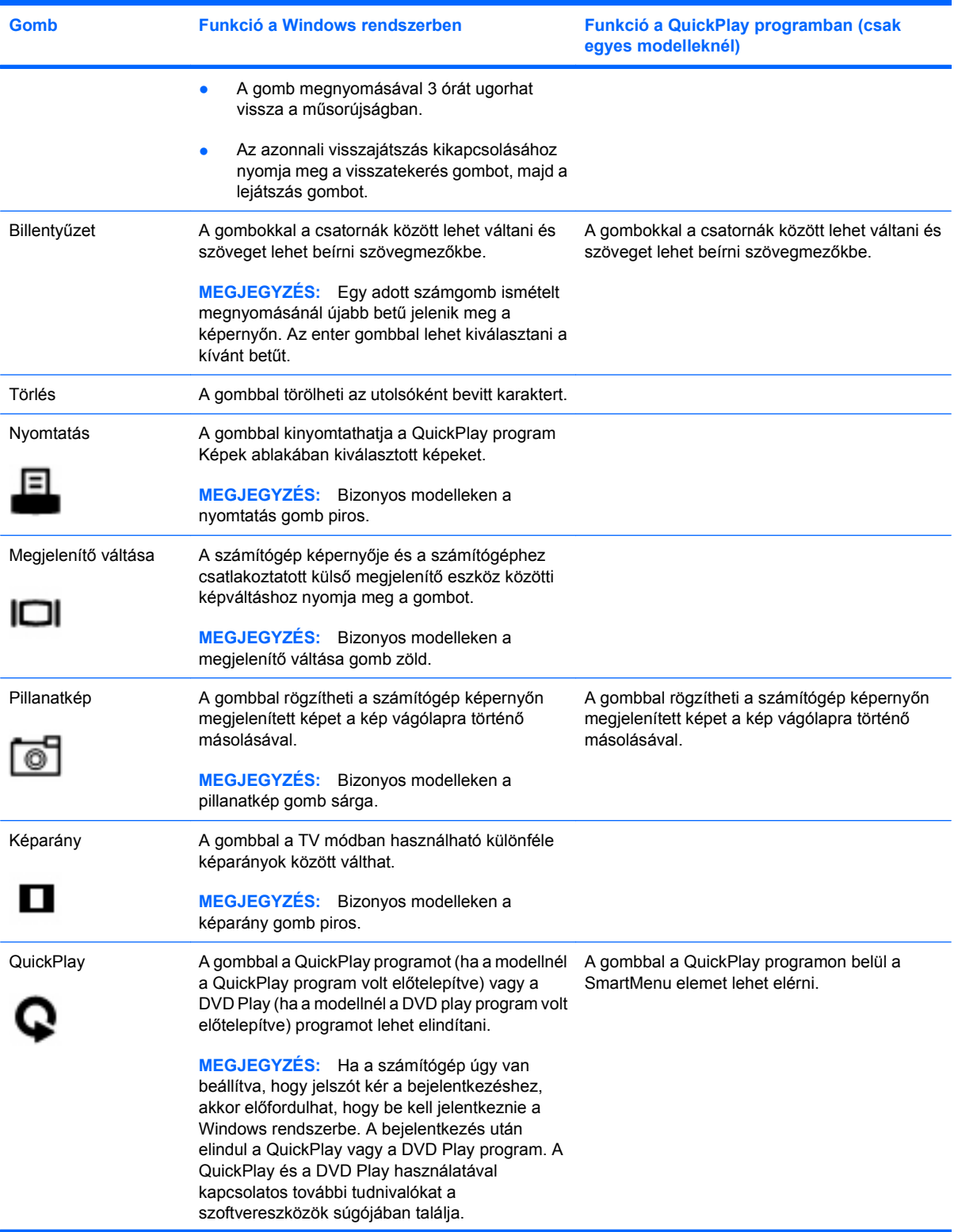

<span id="page-8-0"></span>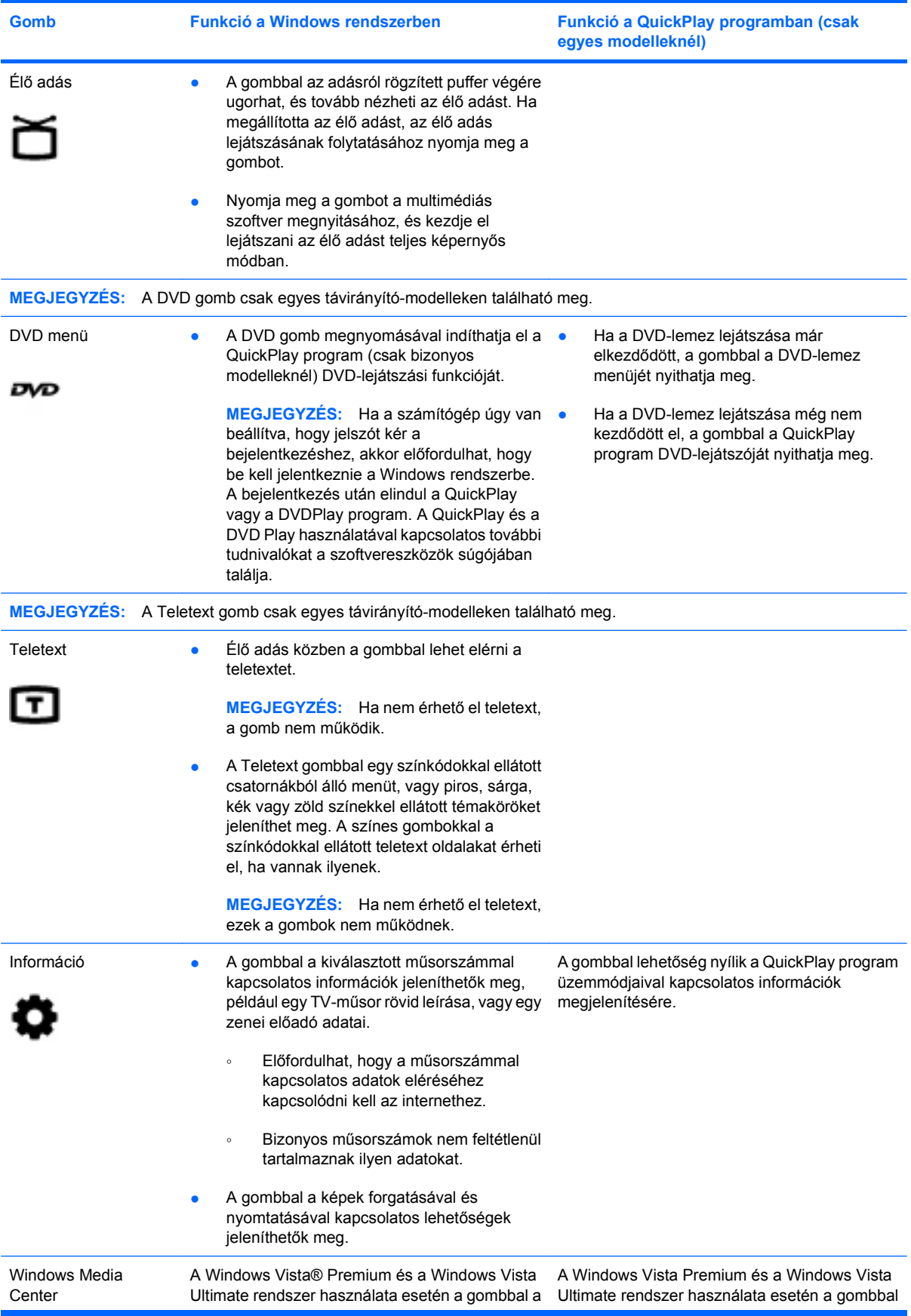

<span id="page-9-0"></span>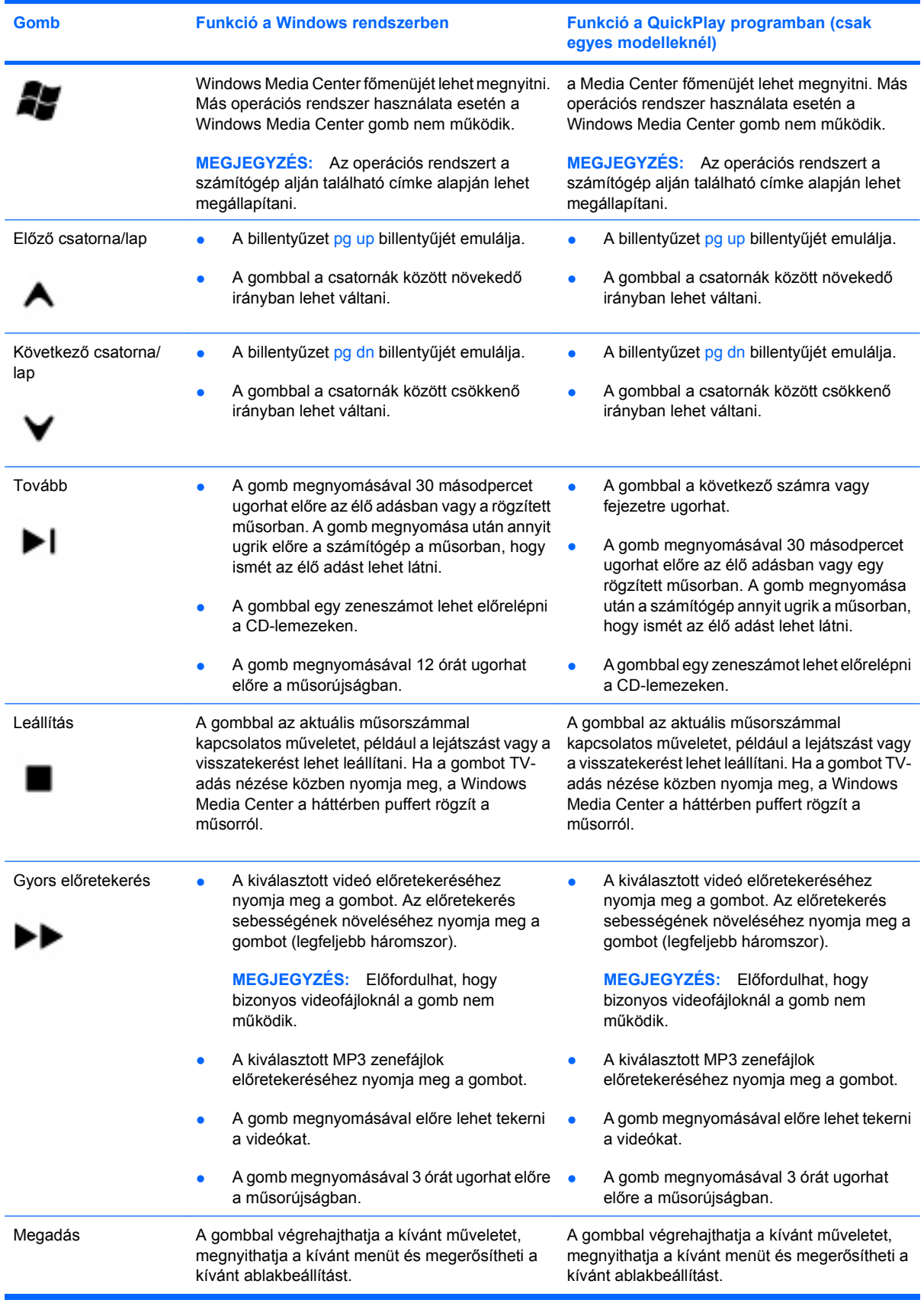

## <span id="page-10-0"></span>**3 Az akkumulátor behelyezése**

**FIGYELEM!** A lehetséges biztonsági problémák elkerülése érdekében csak a számítógéphez kapott elemet, a HP által gyártott csereelemet vagy a HP által forgalmazott kompatibilis elemet használja.

A használt elemektől a Súgó és támogatás szolgáltatásban található *Jogi, biztonsági és környezetvédelmi tudnivalók* című dokumentumnak megfelelően szabaduljon meg. A tudnivalók eléréséhez válassza a **Start > Súgó és támogatás > Felhasználói útmutatók** menüpontot.

A távirányítóba az elemet az alábbi lépésekkel helyezheti be:

**1.** A távirányító hátulján csúsztassa az elemtartó fedelét a nyíllal **(1)** jelölt irányba, és a fedelet megemelve távolítsa azt el **(2)**.

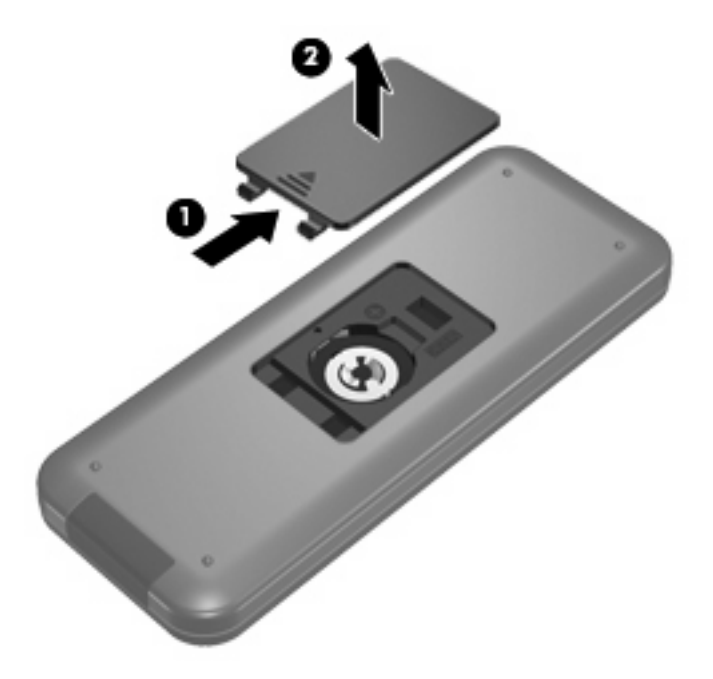

**2.** Ügyelve arra, hogy az elem pozitív oldala legyen felül, helyezze az elemet az elemtartóba **(1)**.

**3.** Igazítsa az elemtartó fedelét az elemtartóhoz **(2)**, és a fedél csúsztatásával zárja le az elemtartót **(3)**.

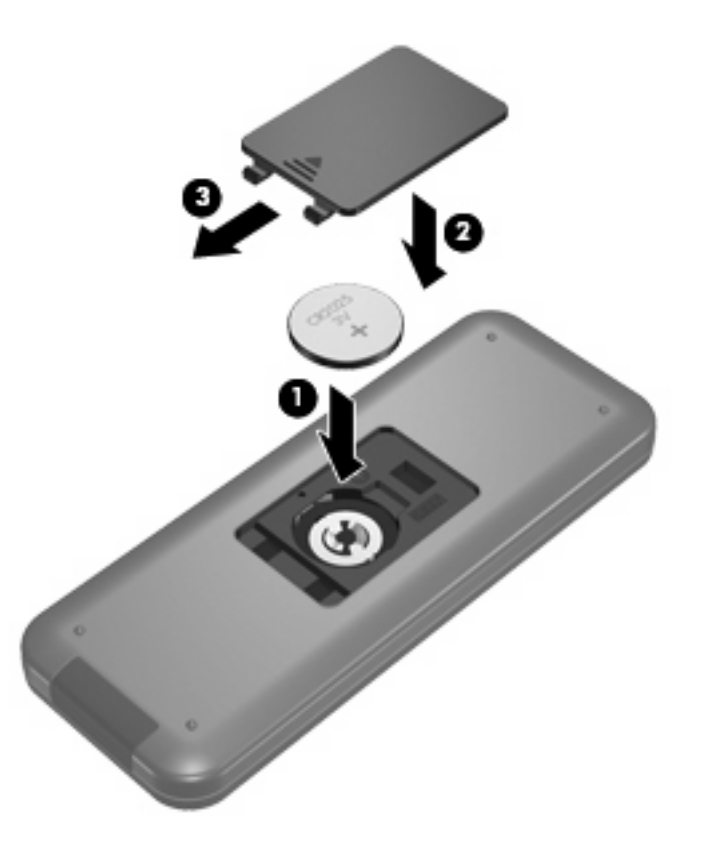

## <span id="page-12-0"></span>**4 Hibaelhárítás**

Ha a távirányító nem működik megfelelően, próbálja meg a következőket:

- Győződjön meg róla, hogy akadálymentes az útvonal a távirányító és a számítógép vagy az opcionális dokkolóegység infraportja között.
- Győződjön meg róla, hogy a számítógép vagy az opcionális dokkolóegység infraportja hatósugarán belül van.
- Győződjön meg róla, hogy az elem megfelelően lett behelyezve és még nem merült le. Szükség esetén cserélje az elemet.
- Győződjön meg róla, hogy a távirányítót támogatott számítógéppel vagy opcionális dokkolóegységgel használja.

## <span id="page-13-0"></span>**Tárgymutató**

#### **B**

behelyezés, elem [7](#page-10-0) bekapcsoló gomb [2](#page-5-0) bevitel gomb [6](#page-9-0)

#### **D**

DVD menü gomb [5](#page-8-0)

#### **E**

elem behelyezése [7](#page-10-0) élő adás gomb [5](#page-8-0) előretekerés gomb [6](#page-9-0) előző gomb [3](#page-6-0)

### **F**

felvett TV-műsor gomb [2](#page-5-0)

### **G**

gombok bekapcsolás [2](#page-5-0) bevitel [6](#page-9-0) billentyűzet [4](#page-7-0) DVD menü [5](#page-8-0) élő adás [5](#page-8-0) előretekerés [6](#page-9-0) előző [3](#page-6-0) felvett TV-műsor [2](#page-5-0) gyorsútmutató [2](#page-5-0) hangerőcsökkentés [3](#page-6-0) hangerőnövelés [3](#page-6-0) Információ [5](#page-8-0) képarány [4](#page-7-0) következő csatorna/lap [6](#page-9-0) leállítás [6](#page-9-0) lejátszás [3](#page-6-0) megjelenítő váltása [4](#page-7-0) műsorújság [3](#page-6-0) némítás [3](#page-6-0) nyíl [2](#page-5-0) nyomtatás [4](#page-7-0)

#### OK [2](#page-5-0) pillanatkép [4](#page-7-0) QuickPlay [4](#page-7-0) Teletext [5](#page-8-0) tovább [6](#page-9-0) törlés [4](#page-7-0) váltás/előző lap [6](#page-9-0) vissza [3](#page-6-0) visszatekerés [3](#page-6-0) Windows Media Center [5](#page-8-0)

#### **H**

hangerőcsökkentő gomb [3](#page-6-0) hangerőnövelő gomb [3](#page-6-0) hibaelhárítás [9](#page-12-0)

## **I**

Információ gomb [5](#page-8-0) infravörös lencsék [1](#page-4-0)

### **K**

képarány gomb [4](#page-7-0) következő csatorna/lap gomb [6](#page-9-0)

### **L**

leállítás gomb [6](#page-9-0) lejátszás/szünet gomb [3](#page-6-0)

## **M**

megjelenítő váltása gomb [4](#page-7-0) műsorújság gomb [3](#page-6-0)

### **N**

némítógomb [3](#page-6-0)

### **NY**

nyílgombok [2](#page-5-0) nyomtatás gomb [4](#page-7-0)

## **O**

OK gomb [2](#page-5-0)

## **P**

pillanatkép gomb [4](#page-7-0)

## **Q**

QuickPlay [1](#page-4-0) QuickPlay gomb [4](#page-7-0)

## **SZ**

számgombok [4](#page-7-0)

## **T**

Teletext gomb [5](#page-8-0) tovább gomb [6](#page-9-0) törlés gomb [4](#page-7-0)

## **V**

váltás/előző lap gomb [6](#page-9-0) vissza gomb [3](#page-6-0) visszatekerés gomb [3](#page-6-0)

## **W**

Windows Media Center gomb [5](#page-8-0)

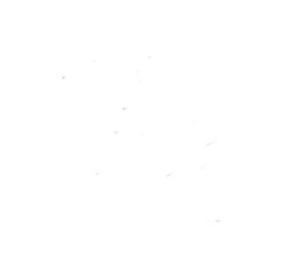